## **4.BAB IV HASIL DAN PEMBAHASAN**

## **4.1 Implementasi Program**

Implementasi program merupakan hasil pembangunan sistem atau tahap pengkodean yang disesuaikan dengan tahapan rancangan sistem, implementasi digunakan untuk mengetahui tingkat keberhasilan sistem yang telah dibangun, berikut adalah hasil implementasi program :

## **4.1.1 Implementasi Bagian Admin**

Implementasi bagian admin merupakan tampilan yang digunakan untuk menggambarkan sistem yang ingin dibangun dengan mengelola data guru, siswa, kriteria, indikator, sarana hingga proses penilaian.

1. Implementasi *Login*

Implementasi *login* merupakan tampilan yang digunakan sebagai hak akses ke halaman menu, berikut adalah tampilan *login* pada Gambar 4.1:

 $\overline{\phantom{0}}$ 

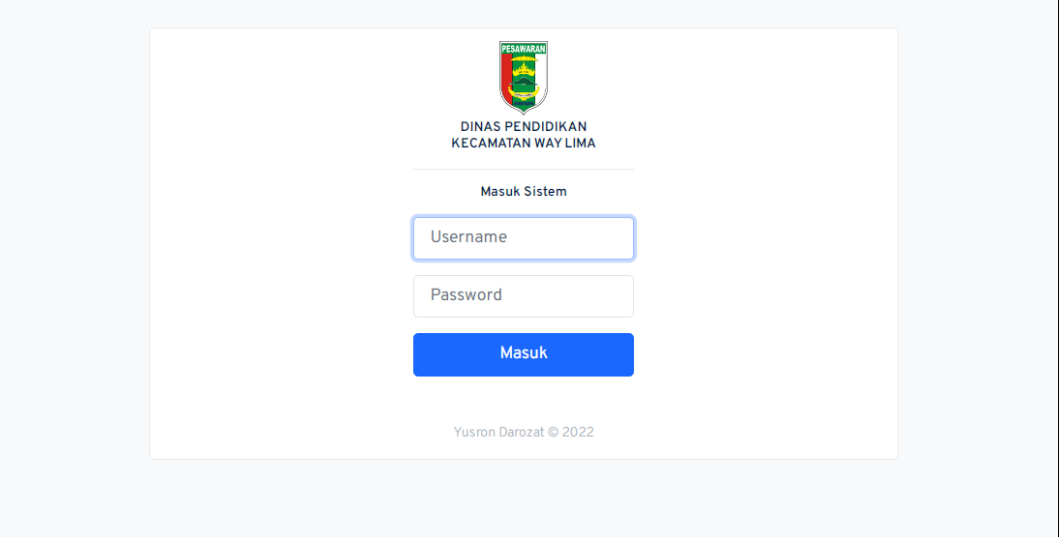

## **Gambar 4.1** Implementasi Tampilan *Login*

Berdasarkan gambar tersebut terdapat masukan data berupa username dan password kemudian tombol masuk, jika username dan password terdaftar maka dapat ketampilan berikutnya, jika gagal kembali ketampilan *login.*

### 2. Implementasi Data Sekolah

Implementasi data sekolah merupakan tampilan yang digunakan untuk menambahkan, mengubah, menghapus dan menampilkan data, berikut adalah tampilan data sekolah pada Gambar 4.2:

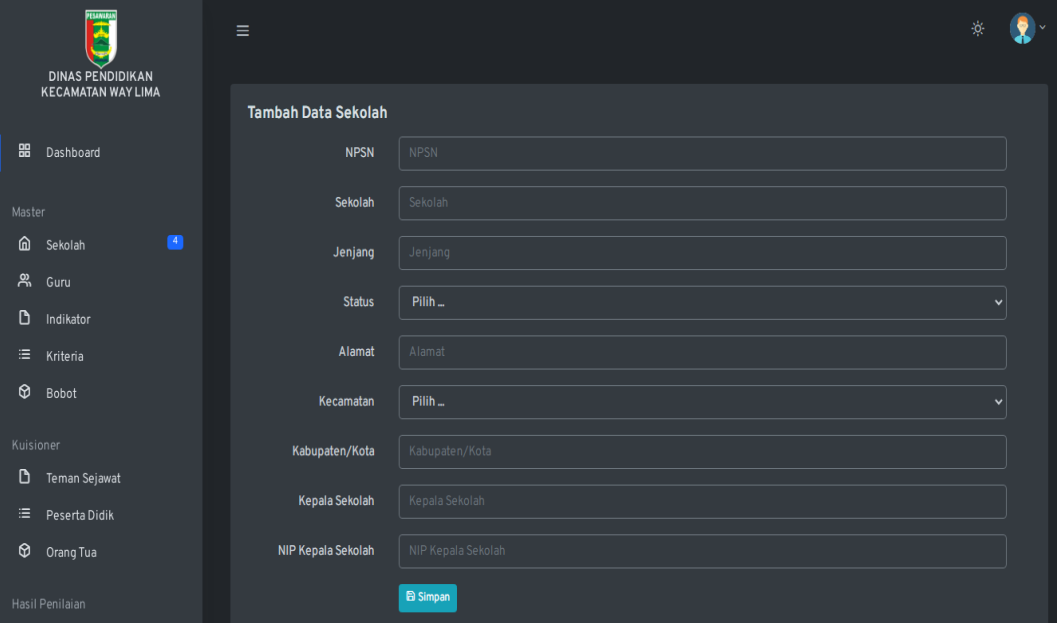

## **Gambar 4.2** Implementasi Data Sekolah

Berdasarkan gambar tersebut terdapat masukan data berupa NPSN, sekolah, jenjang, status, alamat, keterangan, kabupaten, kepala sekolah dan nip kepala sekolah serta terdapat tombol simpan, jika data di isi dengan benar maka dapat menyimpan data, jika salah satu kosong muncul notifikasi berupa tidak boleh kosong*.*

#### 3. Implementasi Data Guru

Implementasi data guru merupakan tampilan yang digunakan untuk menampilkan data, berikut adalah tampilan data guru pada Gambar 4.3:

| PESAMARA<br>E<br><b>DINAS PENDIDIKAN</b> | $\equiv$                |                    |                  |                            |                 |               |                    |                  | ÷ģ.                |                     |
|------------------------------------------|-------------------------|--------------------|------------------|----------------------------|-----------------|---------------|--------------------|------------------|--------------------|---------------------|
| <b>KECAMATAN WAY LIMA</b>                | <b>Data Guru</b>        |                    |                  |                            |                 |               |                    |                  |                    |                     |
| 噐<br>Dashboard                           | No.                     | <b>NIP</b>         | <b>NUPTK</b>     | Nama<br>Lengkap            | Tempat<br>Lahir | Tanggal_lahir | Alamat<br>Sekarang | Jenis<br>Kelamin | Masa<br>Kerja      | Pendidi<br>Terakhir |
| Master                                   |                         |                    |                  |                            |                 |               |                    |                  |                    |                     |
| $\blacksquare$<br>⋒<br>Sekolah           | 1                       | 199108072019021001 | 6139769670130063 | Anggi Dwi<br><b>Atmoko</b> | Sumberejo       | 1991-08-07    | Sumber<br>Rejo     | Laki-laki        | 5<br><b>Tahun</b>  | S1                  |
| ஜ<br>Guru                                |                         |                    |                  |                            |                 |               |                    |                  |                    |                     |
| $\mathbf{D}$<br>Indikator                |                         |                    |                  | <b>Agustinus</b>           |                 |               |                    |                  |                    |                     |
| 津<br>Kriteria                            | $\overline{2}$          | 198505052010011030 | 2837763664200092 | Heri<br>Purnomo            | Margodadi       | 1985-05-05    | Margodadi          | Laki-laki        | 10<br><b>Tahun</b> | S1                  |
| $\circ$<br>Bobot                         |                         |                    |                  |                            |                 |               |                    |                  |                    |                     |
| Kuisioner                                |                         |                    |                  | Ari                        |                 |               |                    |                  | 12                 |                     |
| D<br>Teman Sejawat                       | $\overline{\mathbf{3}}$ | 198404042010011042 | 1741762662200002 | Kurniawan                  | Dayamurni       | 1984-04-04    | Dayamurni          | Laki-laki        | <b>Tahun</b>       | S1                  |
| ≡<br>Peserta Didik                       |                         |                    |                  |                            |                 |               |                    |                  |                    |                     |
| ଡ<br>Orang Tua                           | $\overline{4}$          | 197906012011012001 | 2551754660300003 | Suyati                     | Sumberejo       | 1979-06-01    | Sumberejo          | Perempuan        | 12                 | S1                  |
| Hasil Penilaian                          |                         |                    |                  |                            |                 |               |                    |                  | Tahun              |                     |

**Gambar 4.3** Implementasi Data Guru

Berdasarkan gambar tersebut terdapat tampilan data guru seperti NIP, NUPTS, nama, tempat, lahir, tanggal lahir, alamat, jenis kelamin, masa kerja, pendidikan terakhir hingga program keahlian. Data tersebut tampil setelah bagian sekolah menambahkan data guru.

## 4. Implementasi Data Indikator

Implementasi data indikator merupakan tampilan yang digunakan menambahkan, mengubah, menghapus dan menampilkan, berikut adalah tampilan data indikator pada Gambar 4.4:

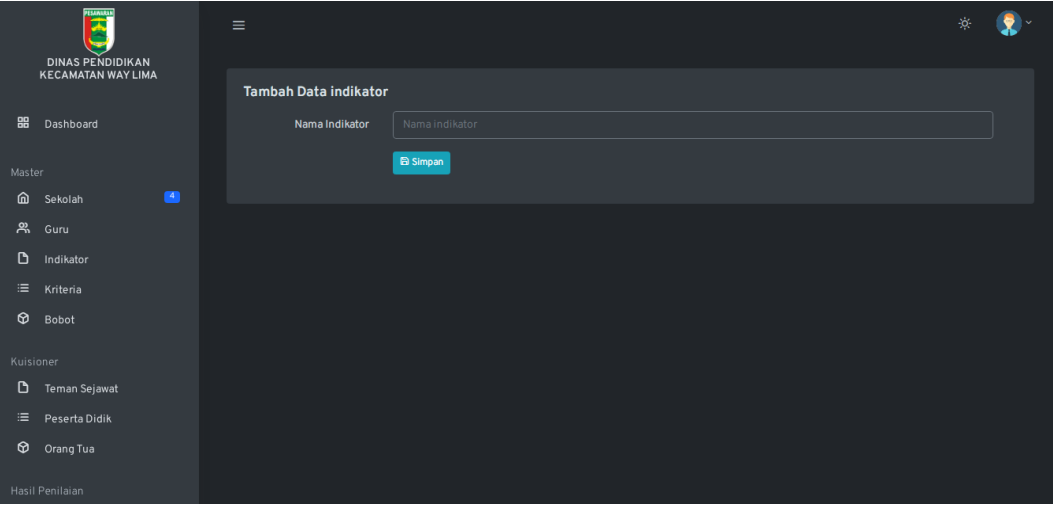

## **Gambar 4.4** Implementasi Data Indikator

Berdasarkan gambar tersebut terdapat masukan data berupa nama indikator serta terdapat tombol simpan, jika data di isi dengan benar maka dapat menyimpan data, jika salah satu kosong muncul notifikasi berupa tidak boleh kosong*.*

#### 5. Implementasi Data Kriteria

Implementasi data kriteria merupakan tampilan yang digunakan untuk menambahkan, mengubah, menghapus dan menampilkan data, berikut adalah tampilan data kriteria pada Gambar 4.5 :

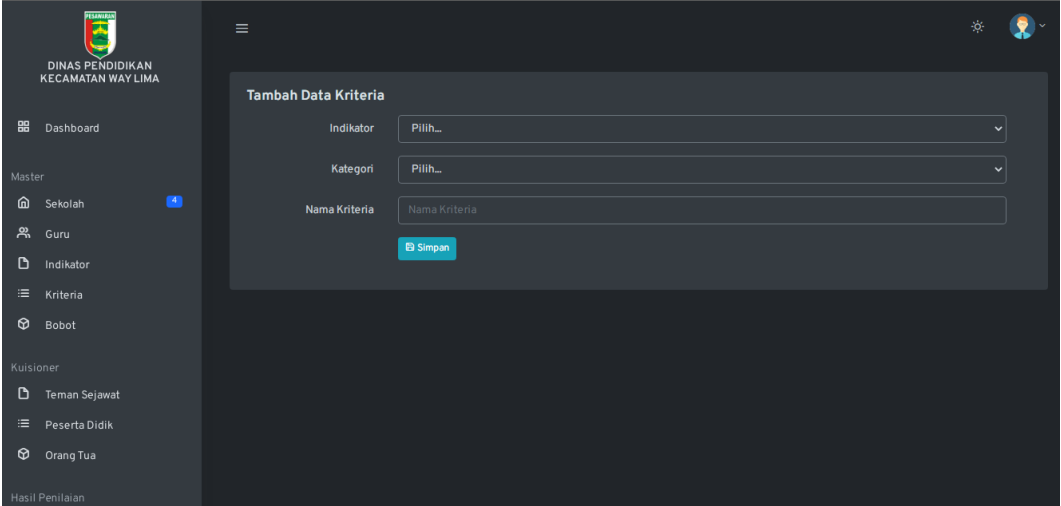

**Gambar 4.5** Implementasi Data Kriteria

Berdasarkan gambar tersebut terdapat masukan data berupa indikator, kategori, nama kriteria serta terdapat tombol simpan, jika data di isi dengan benar maka dapat menyimpan data, jika salah satu kosong muncul notifikasi berupa tidak boleh kosong*.*

#### 6. Implementasi Bobot

Implementasi data bobot merupakan tampilan yang digunakan untuk menambahkan, mengubah, menghapus dan menampilkan data, berikut adalah tampilan data bobot pada Gambar 4.6 :

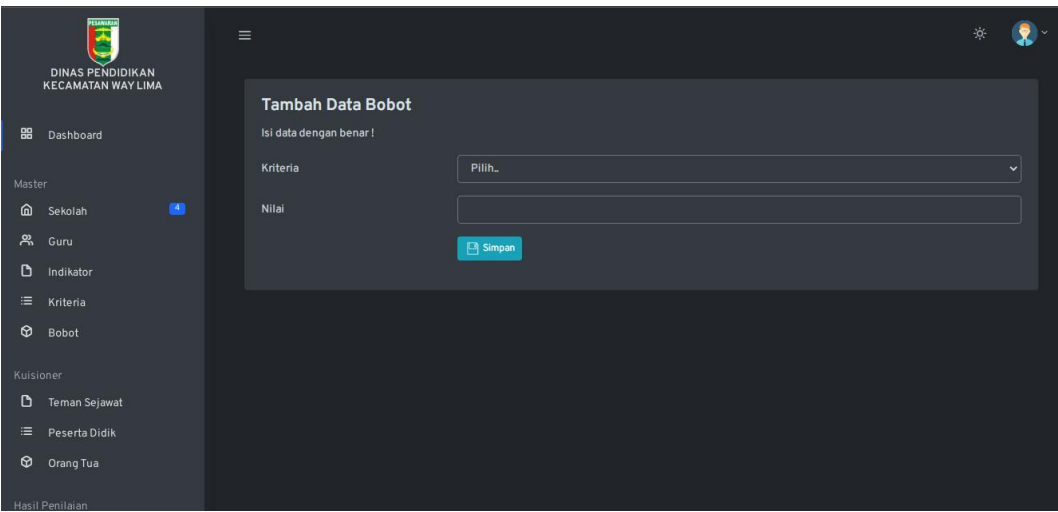

**Gambar 4.6** Implementasi Data Bobot

Berdasarkan gambar tersebut terdapat masukan data berupa kriteria dan nilai serta terdapat tombol simpan, jika data di isi dengan benar maka dapat menyimpan data, jika salah satu kosong muncul notifikasi berupa tidak boleh kosong*.*

## 7. Implementasi Kuisioner Responden

Implementasi data kuisioner responden merupakan tampilan yang digunakan untuk melihat hasil penilian yang dilakukan oleh teman sejawat, peserta didik dan orang tua siswa, berikut adalah data kuisioner responden pada Gambar 4.7:

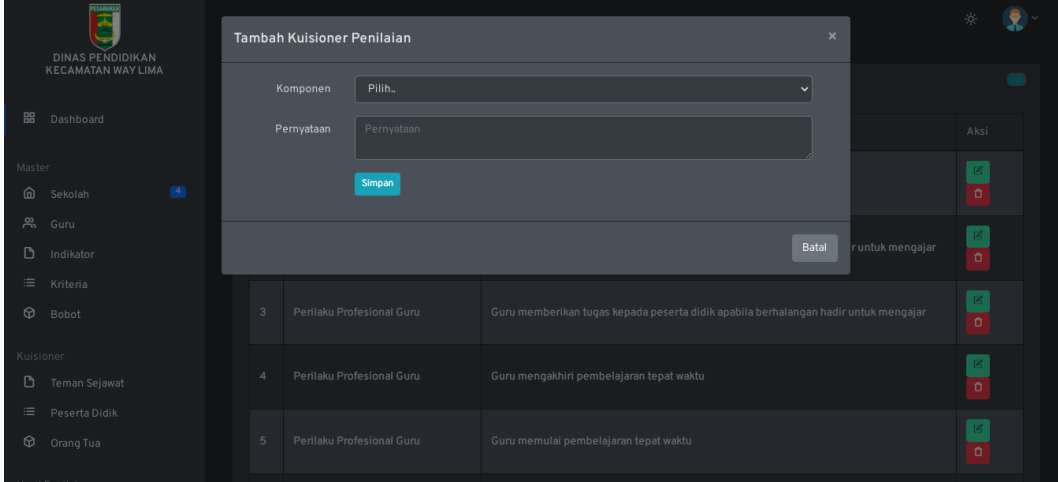

## **Gambar 4.7** Implementasi Kuisioner Responden

Berdasarkan gambar tersebut terdapat masukan data berupa kriteria dan nilai serta terdapat tombol simpan, jika data di isi dengan benar maka dapat menyimpan data, jika salah satu kosong muncul notifikasi berupa tidak boleh kosong

### 8. Implementasi Penilaian Guru

Implementasi penilaian Guru merupakan tampilan yang digunakan untuk menampilkan hasil penilaian terhadap guru pada masing-masing sekolah, berikut adalah penilaian guru pada Gambar 4.8:

|                | PESANARA<br>E<br><b>DINAS PENDIDIKAN</b> | $\equiv$ |                        |       |          |         | 资 |  |
|----------------|------------------------------------------|----------|------------------------|-------|----------|---------|---|--|
|                | KECAMATAN WAY LIMA                       |          | <b>Hasil Penilaian</b> |       |          |         |   |  |
| 88             | Dashboard                                |          | No.                    | Tahun | Priode   | Aksi    |   |  |
| Master         |                                          |          | I                      | 2022  | Priode 1 | Sekolah |   |  |
|                | $\blacksquare$<br>@ Sekolah              |          |                        |       |          |         |   |  |
| ஜ              | Guru                                     |          |                        |       |          |         |   |  |
| D              | Indikator                                |          |                        |       |          |         |   |  |
| $\equiv$       | Kriteria                                 |          |                        |       |          |         |   |  |
| $\circledcirc$ | Bobot                                    |          |                        |       |          |         |   |  |
| Kuisioner      |                                          |          |                        |       |          |         |   |  |
| D              | Teman Sejawat                            |          |                        |       |          |         |   |  |
| 津              | Peserta Didik                            |          |                        |       |          |         |   |  |
| $\circ$        | Orang Tua                                |          |                        |       |          |         |   |  |
|                | Hasil Penilaian                          |          |                        |       |          |         |   |  |

**Gambar 4.8** Implementasi Penilaian Guru

Berdasarkan gambar tersebut terdapat masukan data berupa informasi tahun penilaian, periode dan detail sekolah serta didalamnya terdapat informasi data guru yang telah dinilai*.*

### 9. Implementasi Penunjang Keputusan

Implementasi penunjang keputusan merupakan tampilan yang digunakan untuk menampilkan perhitungan keputusan menggunakan profile matching, berikut adalah cetak hasil perhiungan penunjang keputusan pada Gambar 4.9:

|           | <b>PESAMARA</b><br>T<br><b>DINAS PENDIDIKAN</b> | $\equiv$                |                                    |                    |                            | -jó, |  |
|-----------|-------------------------------------------------|-------------------------|------------------------------------|--------------------|----------------------------|------|--|
|           | <b>KECAMATAN WAY LIMA</b>                       | <b>Tambah Penilaian</b> |                                    |                    |                            |      |  |
| 器         | Dashboard                                       | <b>NPSN</b>             | Sekolah                            | Alamat             | Aksi                       |      |  |
| Master    |                                                 | 10810524                | <b>SMPN 5 TULANG BAWANG BARAT</b>  | Margodadi          | C Lihat Perhitungan        |      |  |
| ⋒<br>፠    | $\blacksquare$<br>Sekolah<br>Guru               | 10804115                | <b>SMPN 6 TULANG BAWANG BARAT</b>  | Mulya Asri         | <b>C</b> Lihat Perhitungan |      |  |
| D<br>津    | Indikator<br>Kriteria                           | 10808388                | <b>SMPN 2 TULANG BAWANG BARAT</b>  | Murni Jaya         | C Lihat Perhitungan        |      |  |
| ⊕         | <b>Bobot</b>                                    | 69772268                | <b>SMPN 25 TULANG BAWANG BARAT</b> | <b>Sumber Rejo</b> | C Lihat Perhitungan        |      |  |
| Kuisioner |                                                 |                         |                                    |                    |                            |      |  |
| D         | Teman Sejawat                                   |                         |                                    |                    |                            |      |  |
| 津         | Peserta Didik                                   |                         |                                    |                    |                            |      |  |
| ⊕         | Orang Tua                                       |                         |                                    |                    |                            |      |  |
|           | Hasil Penilaian                                 |                         |                                    |                    |                            |      |  |

**Gambar 4.9** Implementasi Penunjang Keputusan

Berdasarkan gambar tersebut terdapat informasi data guru yang dinilai matriks normalisasi yang telah dihasilkan dari proses penilaian guru oleh masingmasing sekolah*.*

## 10. Implementasi Cetak Penilaian

Implementasi cetak penilaian merupakan tampilan yang digunakan untuk menampilkan seluruh penilaian, berikut adalah cetak penilaian pada Gambar 4.10:

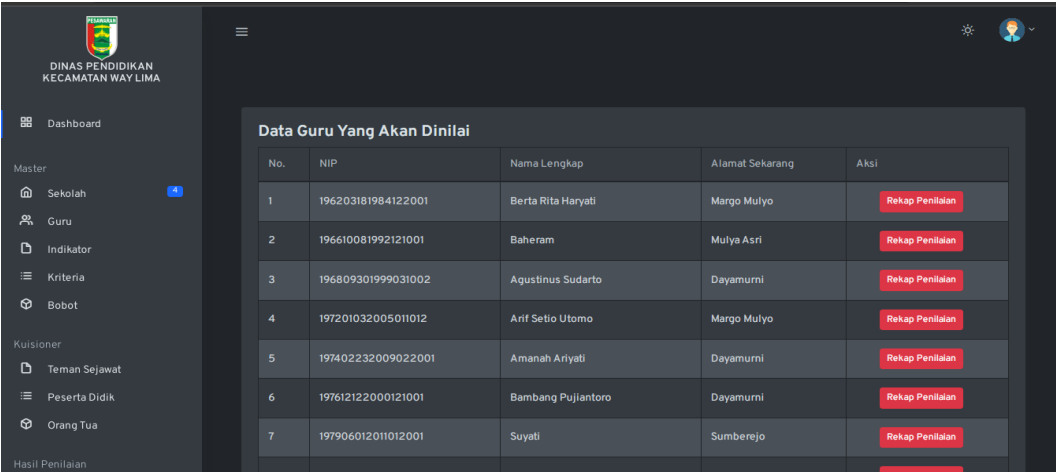

### **Gambar 4.10** Implementasi Cetak Penilaian

Berdasarkan gambar tersebut terdapat informasi data guru yang dinilai dan terdapat informasi rekap penilaian, sehingga data akan tampil informasi berupa rekap penilaian*.*

### **4.1.2 Rancangan Bagian Admin Sekolah**

Implementasi bagian admin sekolah merupakan tampilan yang digunakan untuk menggambarkan sistem yang dibangun dengan menampilkan informasi data profil sekolah, penilaian dan sarana.

### 1. Implementasi *Login*

Rancangan *login* merupakan tampilan yang digunakan sebagai hak akses ke halaman menu, berikut adalah tampilan *login* pada Gambar 4.11 :

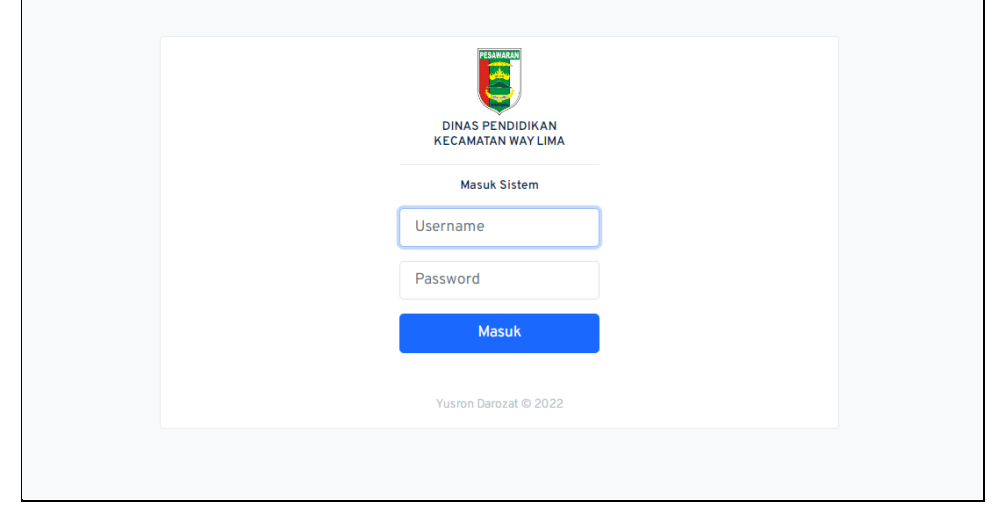

**Gambar 4.11** Implementasi *Form Login*

Berdasarkan gambar tersebut terdapat masukan data berupa username dan password kemudian tombol masuk, jika username dan password terdaftar maka dapat ketampilan berikutnya, jika gagal kembali ketampilan *login.*

### 2. Implementasi Profil Sekolah

Implementasi profil sekolah merupakan tampilan yang digunakan untuk mengubah dan menampilkan data, berikut adalah tampilan profil sekolah pada Gambar 4.12 :

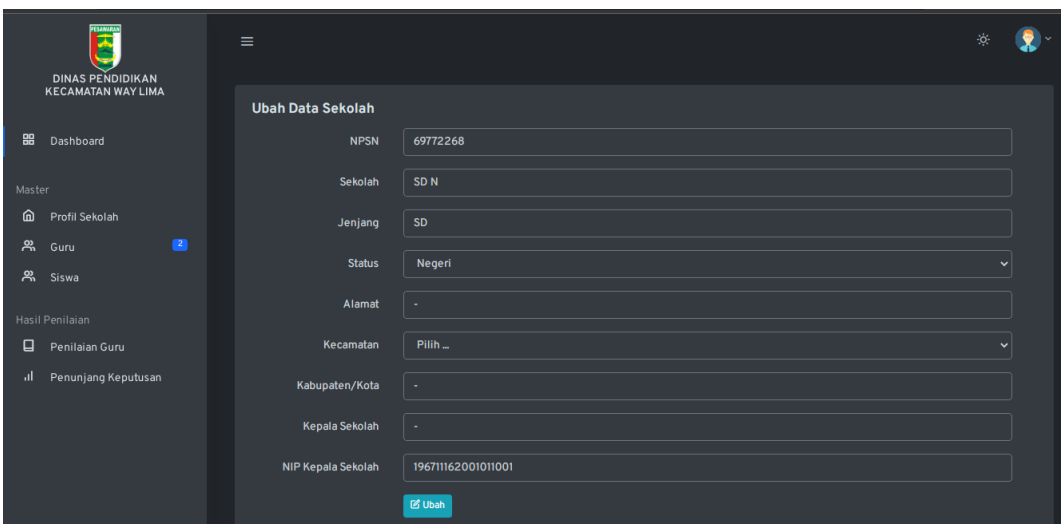

**Gambar 4.12** Implementasi Profil Sekolah

Bagian admin sekolah dapat menampilkan informasi beripa NPSN, Sekolah, Jenjang, Status, Alamat, Kecamatan, Kabupaten, Kepala Sekolah dan NIP kepala sekolah. Terdapat tombol edit untuk mengubah data profil.

## 3. Implementasi Data Guru

Implementasi data guru merupakan tampilan yang digunakan untuk menambahkan, mengubah, menghapus dan menampilkan data, berikut adalah tampilan data guru pada Gambar 4.13 :

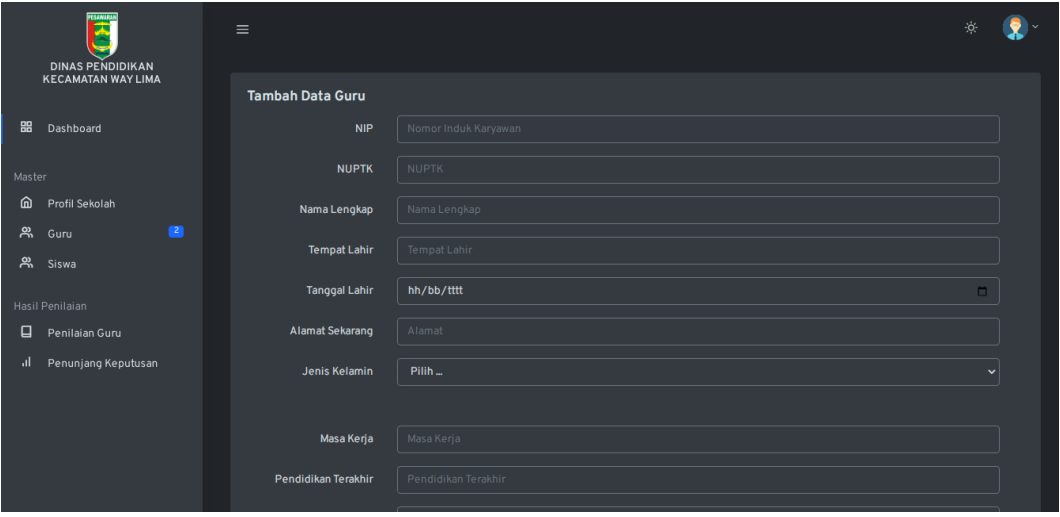

## **Gambar 4.13** Implementasi Data Guru

Berdasarkan gambar tersebut terdapat masukan data berupa nip, nuptk, nama, tempat lahir, tanggal lahir, alamat, jenis kelamin, masa kerja, peniddikan, pangkat dan keahlian serta terdapat tombol simpan, jika data di isi dengan benar maka

dapat menyimpan data, jika salah satu kosong muncul notifikasi berupa tidak boleh kosong*.*

### 4. Implementasi Data Siswa

Implementasi data siswa merupakan tampilan yang digunakan untuk menambahkan, mengubah, menghapus dan menampilkan data, berikut adalah tampilan data siswa pada Gambar 4.14:

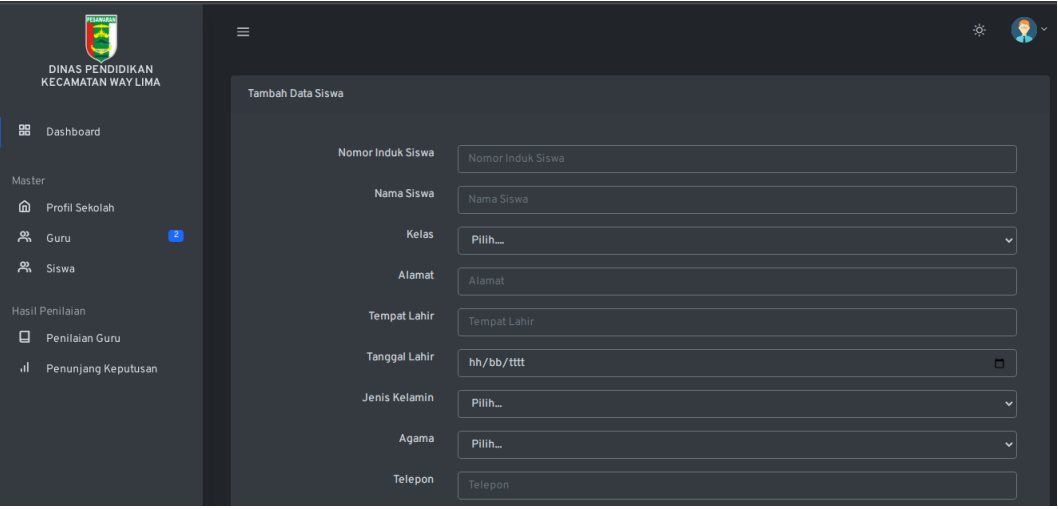

## **Gambar 4.14** Implementasi Data Siswa

Berdasarkan gambar tersebut terdapat masukan data berupa nis, nama, tempat lahir, tanggal lahir, alamat, jenis kelamin, agama dan email serta terdapat tombol simpan, jika data di isi dengan benar maka dapat menyimpan data, jika salah satu kosong muncul notifikasi berupa tidak boleh kosong*.*

## 5. Implementasi Penilaian Guru

Implementasi penilaian Guru merupakan tampilan yang digunakan untuk menampilkan hasil penilaian terhadap guru pada masing-masing sekolah, berikut adalah penilaian guru pada Gambar 4.15 :

| PESANIAN<br>π<br><b>DINAS PENDIDIKAN</b><br><b>KECAMATAN WAY LIMA</b> | $\equiv$       |                             |                          |                 |                 | ίģ,                    |  |
|-----------------------------------------------------------------------|----------------|-----------------------------|--------------------------|-----------------|-----------------|------------------------|--|
| 噐<br>Dashboard                                                        |                | Data Guru Yang Akan Dinilai |                          |                 |                 |                        |  |
| Master                                                                | No.            | <b>NIP</b>                  | Nama Lengkap             | Alamat Sekarang | <b>Status</b>   | Aksi                   |  |
| ⋒<br>Profil Sekolah                                                   | п              | 196809301999031002          | <b>Agustinus Sudarto</b> | Dayamurni       | Belum diperiksa | <b>Rekap Penilaian</b> |  |
| $\blacksquare$<br>෴<br>Guru<br>ౣ<br>Siswa                             | $\overline{2}$ | 199108072019021001          | Anggi Dwi Atmoko         | Sumber Rejo     |                 | <b>Rekap Penilaian</b> |  |
| Hasil Penilaian<br>⊟<br>Penilaian Guru<br>Penunjang Keputusan<br>ыI   |                |                             |                          |                 |                 |                        |  |

**Gambar 4.15** Implementasi Penilaian Guru

Berdasarkan gambar tersebut terdapat masukan data berupa informasi tahun penilaian, periode dan detail sekolah serta didalamnya terdapat informasi data guru yang telah dinilai*.*

## 6. Implementasi Penunjang Keputusan

Implementasi penunjang keputusan merupakan tampilan yang digunakan untuk menampilkan perhitungan keputusan menggunakan profile matching, berikut adalah cetak hasil perhiungan penunjang keputusan pada Gambar 4.16:

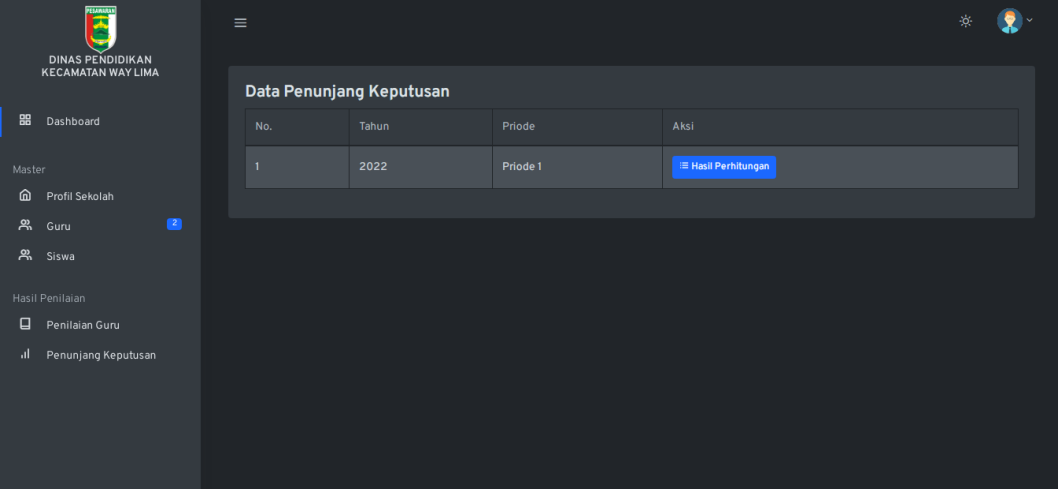

## **Gambar 4.16** Implementasi Penunjang Keputusan

Berdasarkan gambar tersebut terdapat informasi data guru yang dinilai matriks normalisasi yang telah dihasilkan dari proses penilaian guru oleh masingmasing sekolah*.*

### **4.1.3 Rancangan Bagian Kepala Sekolah**

Implementasi bagian kepala sekolah merupakan tampilan yang digunakan untuk menggambarkan sistem yang dibangun dengan melakukan penilaian.

1. Implementasi *Login*

Rancangan *login* merupakan tampilan yang digunakan sebagai hak akses ke halaman menu, berikut adalah tampilan *login* pada Gambar 4.17 :

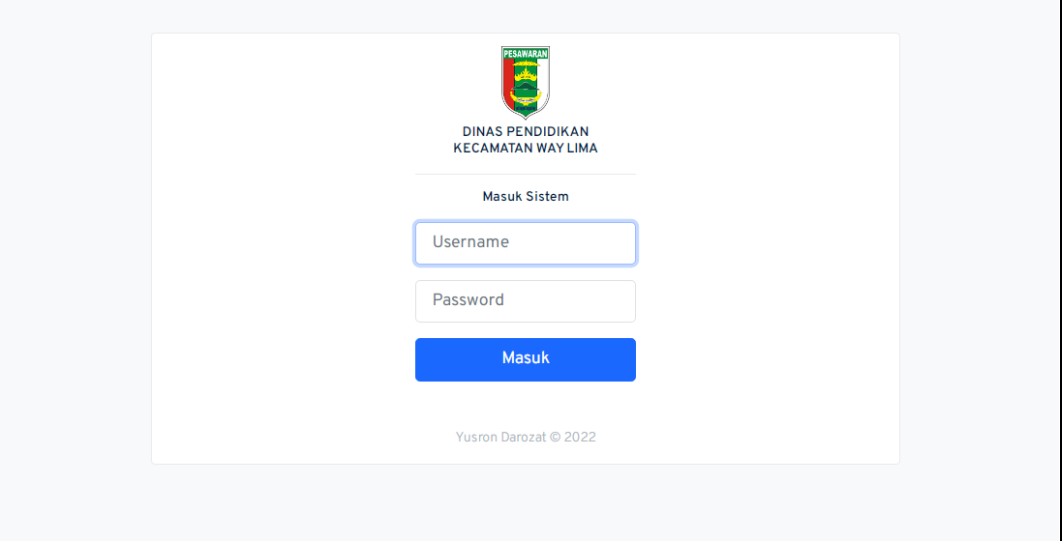

**Gambar 4.17** Implementasi *Form Login*

Berdasarkan gambar tersebut terdapat masukan data berupa username dan password kemudian tombol masuk, jika username dan password terdaftar maka dapat ketampilan berikutnya, jika gagal kembali ketampilan *login.*

## 2. Implementasi Data Indikator

Implementasi data indikator merupakan tampilan yang digunakan menambahkan, mengubah, menghapus dan menampilkan, berikut adalah tampilan data indikator pada Gambar 4.18 :

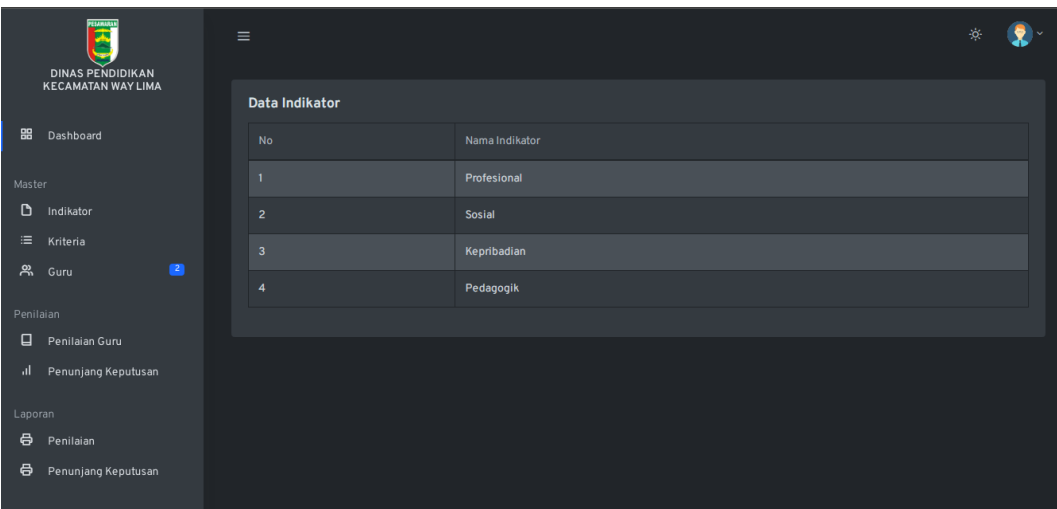

**Gambar 4.18** Implementasi Data Indikator

Berdasarkan gambar tersebut terdapat masukan data berupa nama indikator serta terdapat tombol simpan, jika data di isi dengan benar maka dapat menyimpan data, jika salah satu kosong muncul notifikasi berupa tidak boleh kosong*.*

## 3. Implementasi Data Kriteria

Implementasi data kriteria merupakan tampilan yang digunakan untuk menambahkan, mengubah, menghapus dan menampilkan data, berikut adalah tampilan data kriteria pada Gambar 4.19 :

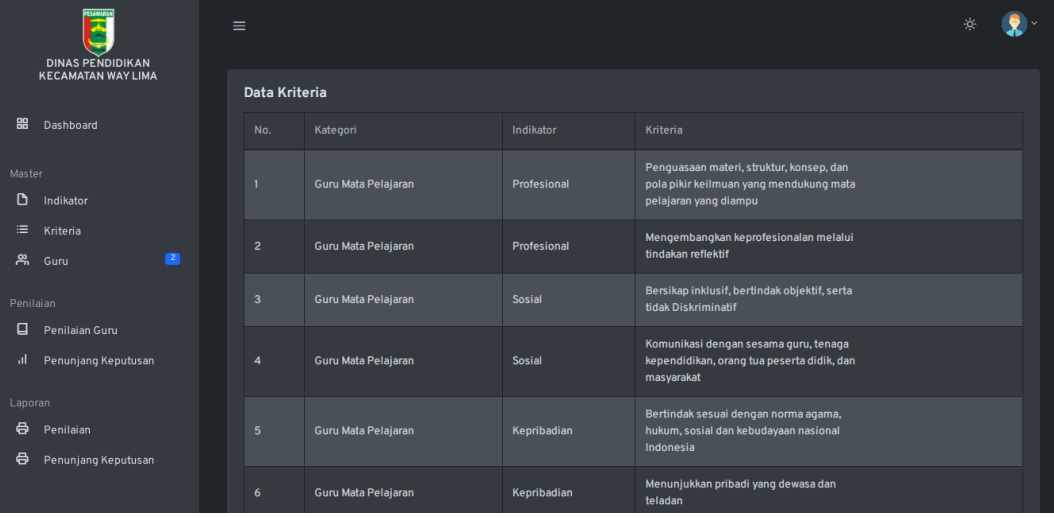

## **Gambar 4.19** Implementasi Data Kriteria

Berdasarkan gambar tersebut terdapat masukan data berupa indikator, kategori, nama kriteria serta terdapat tombol simpan, jika data di isi dengan benar maka dapat menyimpan data, jika salah satu kosong muncul notifikasi berupa tidak boleh kosong*.*

#### 4. Implementasi Data Guru

Implementasi data guru merupakan tampilan yang digunakan untuk menampilkan data, berikut adalah tampilan data guru pada Gambar 4.20:

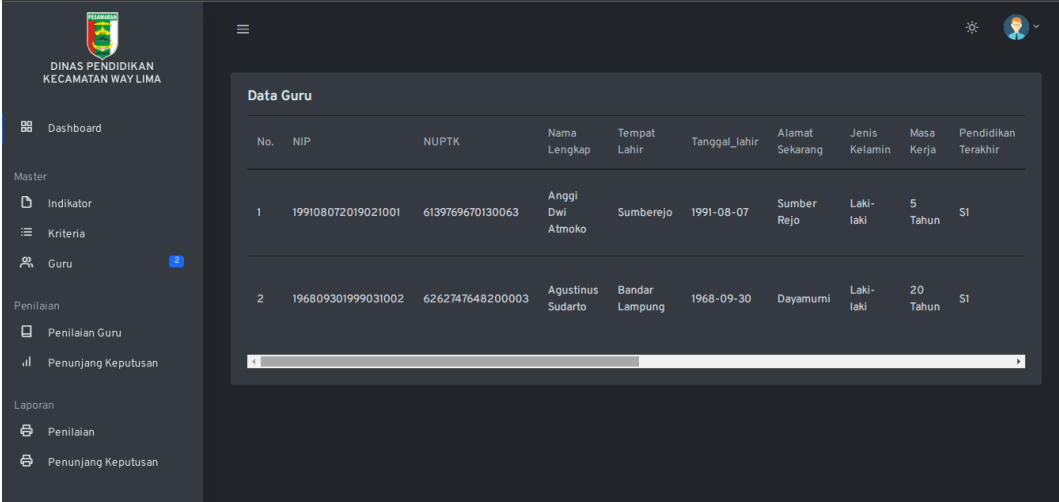

#### **Gambar 4.20** Implementasi Data Guru

Berdasarkan gambar tersebut terdapat tampilan data guru seperti NIP, NUPTS, nama, tempat, lahir, tanggal lahir, alamat, jenis kelamin, masa kerja, pendidikan terakhir hingga program keahlian. Data tersebut tampil setelah bagian sekolah menambahkan data guru.

## 5. Implementasi Penilaian Guru

Implementasi penilaian Guru merupakan tampilan yang digunakan untuk menambahkan dan menampilkan hasil penilaian terhadap guru pada masingmasing sekolah, berikut adalah penilaian guru pada Gambar 4.21 :

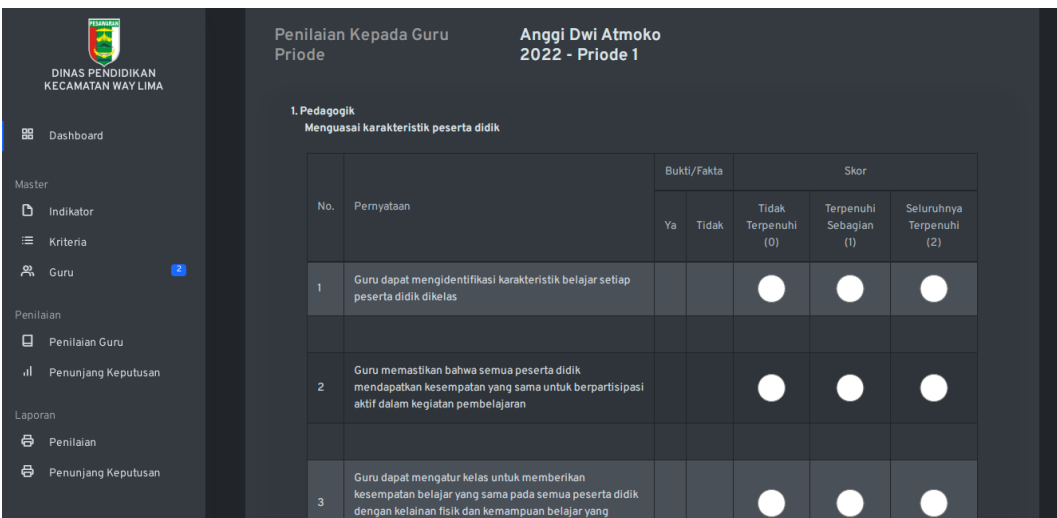

**Gambar 4.21** Implementasi Penilaian Guru

Berdasarkan gambar tersebut terdapat masukan data berupa ceklis terhadap masing-masing kriteria yang terdapat kuisoner. Hasil ceklist kemudian di lakukan proses simpan dengan menekan tombol proses*.*

## 6. Implementasi Penunjang Keputusan

Implementasi penunjang keputusan merupakan tampilan yang digunakan untuk menampilkan perhitungan keputusan menggunakan profile matching, berikut adalah cetak hasil perhiungan penunjang keputusan pada Gambar 4.22:

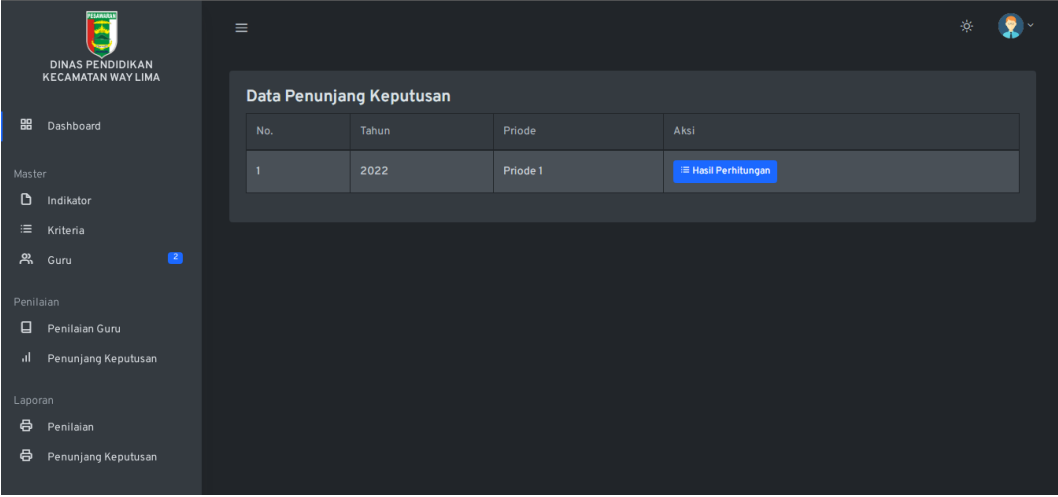

## **Gambar 4.22** Implementasi Penunjang Keputusan

Berdasarkan gambar tersebut terdapat informasi data guru yang dinilai matriks normalisasi yang telah dihasilkan dari proses penilaian guru oleh masingmasing sekolah.

7. Implementasi Cetak Hasil Penilaian

Implementasi cetak hasil penilaian merupakan tampilan yang digunakan untuk menampilkan seluruh penilaian, berikut adalah cetak penilaian pada Gambar 4.23 :

| Periode penilaian           |                                                                                                    | Formatif | Tahun |                              |
|-----------------------------|----------------------------------------------------------------------------------------------------|----------|-------|------------------------------|
|                             |                                                                                                    | Sumatif  | 2022  |                              |
|                             | Dari 2022-03-06 Sampai 2022-03-06                                                                         | Kemajuan |       |                              |
| <b>NO</b>                   | <b>KOMPETENSI</b>                                                                                         |          |       | $NILAI$ *)                   |
| <b>Kepribadian</b>          |                                                                                                    |          |       |                              |
|                             | Bertindak sesuai dengan norma agama, hukum, sosial dan kebudayaan nasional Indonesia                      |          |       | 4                            |
| $\overline{2}$              | Menunjukkan pribadi yang dewasa dan teladan                                                               |          |       | 4                            |
|                             | Etos kerja, tanggung jawab yang tinggi, dan rasa bangga menjadi guru                                      |          |       | 4                            |
| <b>Pedagogik</b>            |                                                                                                    |          |       |                              |
|                             | Menguasai karakteristik peserta didik                                                                     |          |       | 4                            |
|                             | Menguasai teori belajar dan prinsip-prinsip pembelajaran yang mendidik                                    |          |       | 4                            |
| з                           | Pengembangan Kurikulum                                                                                    |          |       | 4                            |
| 4                           | Kegiatan pembelajaran yang mendidik                                                                       |          |       | 4                            |
| 5                           | Memahami dan mengembangkan potensi                                                                        |          |       | 4                            |
| 6                           | Komunikasi dengan peserta didik                                                                           |          |       | 4                            |
|                             | Penilaian dan evaluasi                                                                                    |          |       | 4                            |
| <b>Profesional</b>          |                                                                                                    |          |       |                              |
| 1                           | Penguasaan materi, struktur, konsep, dan pola pikir keilmuan yang mendukung mata pelajaran<br>yang diampu |          |       | 4                            |
| 2                           | Mengembangkan keprofesionalan melalui tindakan reflektif                                                  |          |       | 4                            |
| Sosial                      |                                                                                                    |          |       |                              |
|                             | Bersikap inklusif, bertindak objektif, serta tidak Diskriminatif                                          |          |       | 4                            |
| 2                           | Komunikasi dengan sesama guru, tenaga kependidikan, orang tua peserta didik, dan masyarakat               |          |       | 4                            |
|                             | JUMLAH (Hasil Penilaian Kineria Guru)                                                                     |          |       | 56                           |
| NILAT PK GURU SKALA 0 - 100 |                                                                                                    |          |       | 100                          |
| <b>SEBUTAN</b>              |                                                                                                    |          |       | <b>SANGAT</b><br><b>BAIK</b> |

**Gambar 4.23** Implementasi Cetak Hasil Penilaian

Berdasarkan gambar tersebut terdapat informasi data guru yang dinilai dan terdapat informasi rekap penilaian, sehingga data akan tampil informasi berupa rekap penilaian*.*

## 8. Implementasi Cetak Penunjang Keputusan

Implementasi cetak penunjang keputusan merupakan tampilan yang digunakan untuk menampilkan hasil keputusan guru dengan kinerja terbaik, berikut adalah cetak penunjang keputusan pada Gambar 4.24 :

|           | <b>TEMMAN</b><br><b>DINAS PENDIDIKAN</b> | $\equiv$                   |       | 资 |              |
|-----------|------------------------------------------|----------------------------|-------|---|--------------|
|           | <b>KECAMATAN WAY LIMA</b>                | Laporan Rangking Keputuasn |       |   |              |
| 噐         | Dashboard                                | Priode                     | Pilih |   | $\checkmark$ |
| Master    |                                          |                            |       |   |              |
| D         | Indikator                                |                            | Cetak |   |              |
| $\equiv$  | Kriteria                                 |                            |       |   |              |
| ෴         | ø<br>Guru                                |                            |       |   |              |
| Penilaian |                                          |                            |       |   |              |
| ⊟         | Penilaian Guru                           |                            |       |   |              |
| -al-      | Penunjang Keputusan                      |                            |       |   |              |
| Laporan   |                                          |                            |       |   |              |
| $\oplus$  | Penilaian                                |                            |       |   |              |
| $\oplus$  | Penunjang Keputusan                      |                            |       |   |              |

**Gambar 4.24** Implementasi Cetak Penunjang Keputusan

Berdasarkan gambar tersebut terdapat informasi data guru yang telah dinilai dan dilakukan perhitungan perangkingan sehingga akan tampil guru terbaik*.*

### **4.1.4 Rancangan Bagian Guru**

Implementasi bagian guru merupakan tampilan yang digunakan untuk menggambarkan sistem yang dibangun dengan menampilkan informasi data hasil penilaian.

1. Implementasi *Login*

Rancangan *login* merupakan tampilan yang digunakan sebagai hak akses ke halaman menu, berikut adalah tampilan *login* pada Gambar 4.25 :

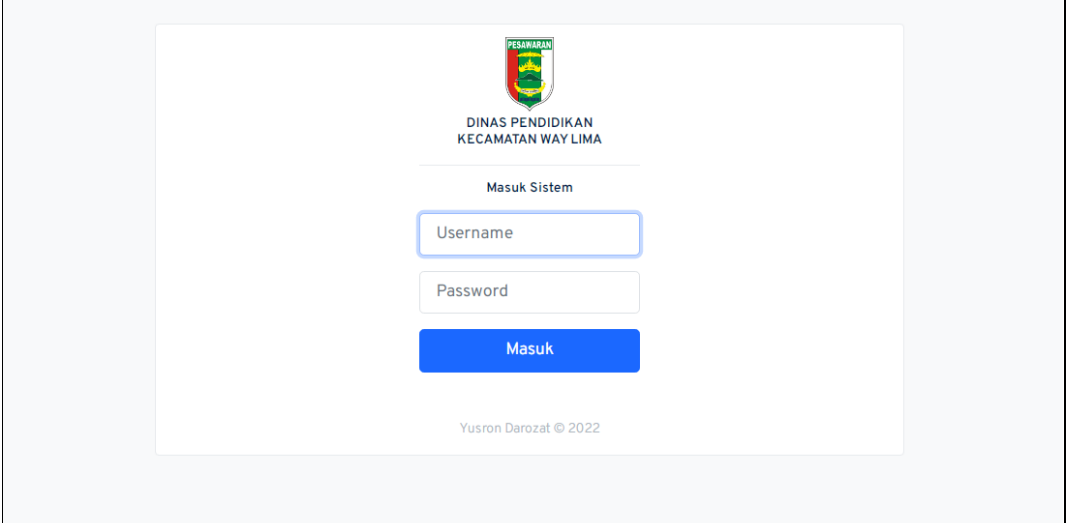

#### **Gambar 4.25** Implementasi *Form Login*

Berdasarkan gambar tersebut terdapat masukan data berupa username dan password kemudian tombol masuk, jika username dan password terdaftar maka dapat ketampilan berikutnya, jika gagal kembali ketampilan *login.*

### 2. Implementasi Hasil Penilaian

Implementasi hasil penilaian merupakan tampilan yang digunakan untuk menampilkan data hasil penilaian, berikut adalah tampilan hasil penilaian pada Gambar 4.26:

 $\overline{\phantom{0}}$ 

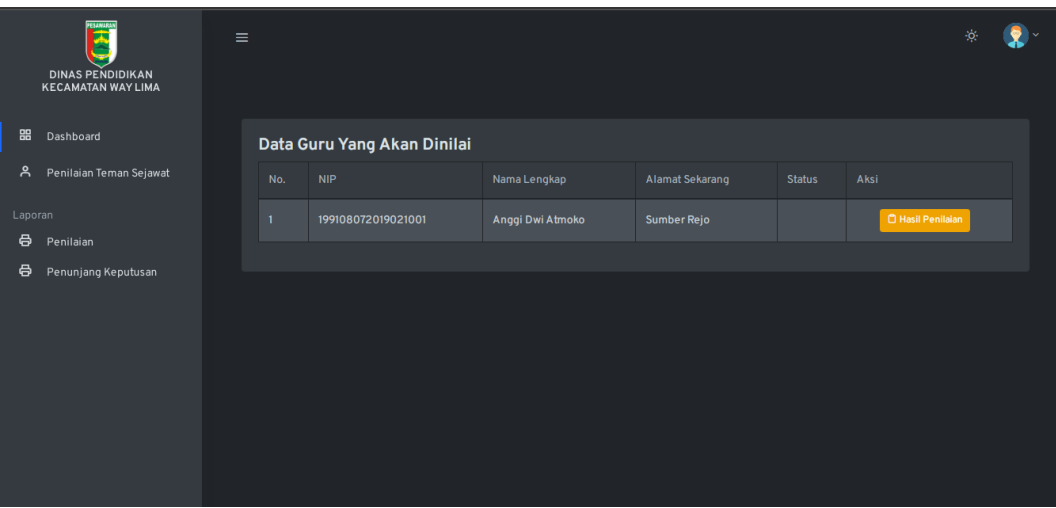

**Gambar 4.26** Implementasi Hasil Penilaian

Berdasarkan gambar tersebut terdapat informasi data guru yang dinilai dan terdapat informasi rekap penilaian, sehingga data akan tampil informasi berupa rekap penilaian.

## 3. Implementasi Penunjang Keputusan

Implementasi penunjang keputusan merupakan tampilan yang digunakan untuk menampilkan hasil keputusan guru dengan kinerja terbaik, berikut adalah cetak penunjang keputusan pada Gambar 4.27 :

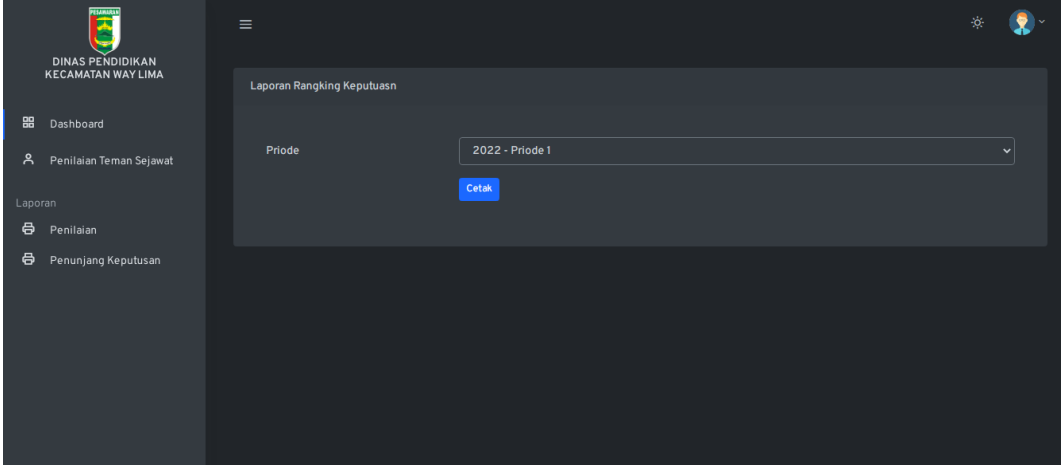

**Gambar 4.27** Implementasi Penunjang Keputusan

Berdasarkan gambar tersebut terdapat informasi data guru yang telah dinilai dan dilakukan perhitungan perangkingan sehingga akan tampil guru terbaik.

### 4. Implementasi Penilaian Teman Sejawat

Implementasi penilaian kinerja teman sejawat merupakan tampilan yang digunakan untuk menampilkan malakukan penilaian kinerja guru, berikut adalah mengelola data penilaian kinerja pada Gambar 4.28:

| <b>Kuisioner Penilaian</b><br>88<br>Dashboard<br>No Komponen<br>ዳ<br>Penilaian Teman Sejawat<br>Pernyataan<br>Guru bersikap ramah kepada saya atau orang lain<br>Laporan<br>Guru berbahasa santun kepada saya atau orang lain<br>8<br>Penilaian<br>Guru memberi motivasi kepada saya atau teman-teman guru lain<br>8<br>Penunjang Keputusan<br>Guru pandai berkomunikasi secara lisan atau tertulis<br>Hubungan Guru<br>Guru memotivasi diri dan rekan sejawat secara aktif dan kreatif dalam melaksanakan proses<br>dengan Teman<br>pendidikan<br>Sejawat<br>Guru menciptakan suasana kekeluargaan di dalam dan luar sekolah<br>Guru mudah bekerjasama dengan saya atau guru lainnya<br>Guru bersedia diajak berdikusi tentang segala hal terkait kepentingan peserta didik dan sekolah<br>Guru bersedia membantu menyelesaikan masalah saya dan guru lainnya<br>Guru menghargai kemampuan saya dan guru lainnya<br>Pernyataan |  | PESANARAN<br>u<br><b>DINAS PENDIDIKAN</b><br><b>KECAMATAN WAY LIMA</b> | Priode | Penilaian Teman Sejawat | <b>Agustinus Sudarto</b><br>2022 |  |  |
|----------------------------------------------------------------------------------------------------|--|------------------------------------------------------------------------|--------|-------------------------|----------------------------------|--|--|
|                                                                                                    |  |                                                                        |        |                         |                                  |  |  |
| TP KD SR<br>TP KD SR                                                                                                    |  |                                                                        |        |                         |                                  |  |  |
|                                                                                                    |  |                                                                        |        |                         |                                  |  |  |
|                                                                                                    |  |                                                                        |        |                         |                                  |  |  |
|                                                                                                    |  |                                                                        |        |                         |                                  |  |  |
|                                                                                                    |  |                                                                        |        |                         |                                  |  |  |
|                                                                                                    |  |                                                                        |        |                         |                                  |  |  |
|                                                                                                    |  |                                                                        |        |                         |                                  |  |  |
|                                                                                                    |  |                                                                        |        |                         |                                  |  |  |
|                                                                                                    |  |                                                                        |        |                         |                                  |  |  |
|                                                                                                    |  |                                                                        |        |                         |                                  |  |  |
|                                                                                                    |  |                                                                        |        |                         |                                  |  |  |
|                                                                                                    |  |                                                                        |        |                         |                                  |  |  |
|                                                                                                    |  |                                                                        |        |                         |                                  |  |  |
|                                                                                                    |  |                                                                        |        |                         |                                  |  |  |

**Gambar 4.28** Implementasi Penilaian Teman Sejawat

## **4.1.1 Implementasi Rancangan Bagian Siswa**

Bagian siswa merupakan tampilan yang digunakan untuk menggambarkan sistem yang dibangun dengan menampilkan informasi data guru dan penilaian kuisoner terhadap guru.

1. Implementasi *Login*

Rancangan *login* merupakan tampilan yang digunakan sebagai hak akses ke halaman menu, berikut adalah tampilan *login* pada Gambar 4.29:

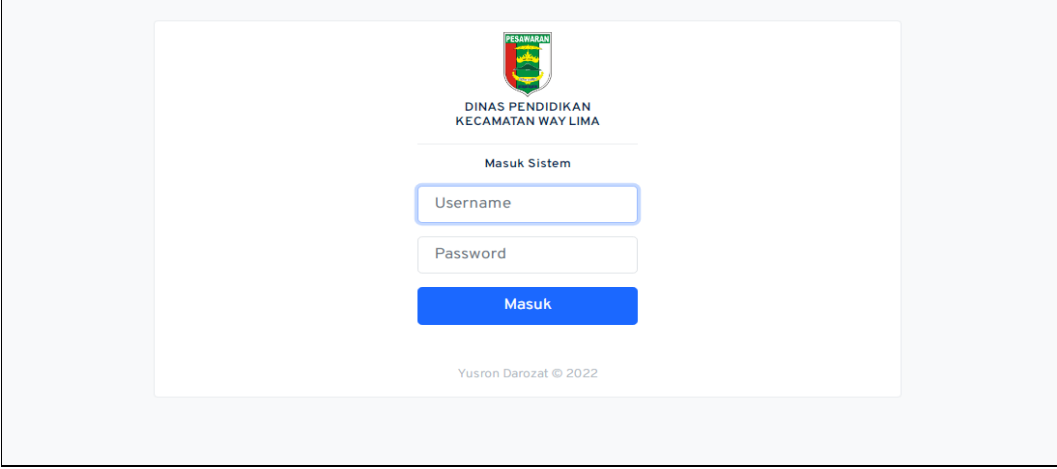

**Gambar 4.29** Implementasi *Login*

### 2. Implementasi Penilaian Siswa Kepada Guru

Implementasi penilaian kinerja kepada guru merupakan tampilan yang digunakan untuk menampilkan dan malakukan penilaian kinerja guru, berikut adalah mengelola data penilaian kinerja pada Gambar 4.30:

| PESAMARA<br>n<br><b>DINAS PENDIDIKAN</b><br><b>KECAMATAN WAY LIMA</b><br>噐<br>Dashboard | Priode | Penilaian Peserta Didik        | <b>Agustinus Sudarto</b><br>2022 - Priode 1                                                            |   |          |  |
|-----------------------------------------------------------------------------------------|--------|--------------------------------|----------------------------------------------------------------------------------------------------|---|----------|--|
|                                                                                         |        | <b>Kuisioner Penilaian</b>     |                                                                                                    |   |          |  |
| Penilaian Kepada Guru<br>⊨                                                              |        | No Komponen                    |                                                                                                    |   |          |  |
| ⊨<br>Penilaian Ortu Ke Guru                                                             |        |                                | Pernyataan                                                                                             |   | TP KD SR |  |
|                                                                                         |        |                                | Guru memperhatikan kebutuhan belajar saya dan teman-teman                                              |   |          |  |
|                                                                                         |        |                                | Guru menyebutkan nama saya dan teman-teman selama kegiatan pembelajaran atau kegiatan<br>lainnya.      | п |          |  |
|                                                                                         |        | <b>Hubungan Sosial</b>         | Guru memberi perhatian kepada saya dan teman-teman                                                     |   |          |  |
|                                                                                         |        | dengan Peserta<br><b>Didik</b> | Guru memilihara komunikasi yang baik dengan semua peserta didik                                        |   |          |  |
|                                                                                         |        |                                | Guru mudah dihubungi pada saat diperlukan untuk diskusi                                                |   |          |  |
|                                                                                         |        |                                | Guru akrab dengan saya dan teman-teman                                                                 |   |          |  |
|                                                                                         |        |                                | Guru ikut serta dalam berbagai macam kegiatan sekolah (upacara, kegiatan keagamaan, senam<br>bersama). | п |          |  |
|                                                                                         |        |                                |                                                                                                    |   |          |  |
|                                                                                         |        |                                | Pernyataan                                                                                             |   | TP KD SR |  |
|                                                                                         |        |                                | Guru menyampaikan kegiatan yang akan dilakukan selama pembelajaran                                     |   |          |  |
|                                                                                         |        |                                | Guru memberikan motivasi kepada saya dan teman-teman.                                                  |   |          |  |

**Gambar 4.30** Implementasi Penilaian Kinerja Siswa Kepada Guru

# 3. Implementasi Penilaian Orang Tua Kepada Guru

Implementasi penilaian kinerja kepada guru merupakan tampilan yang digunakan untuk menampilkan dan malakukan penilaian kinerja dari orang tua peserta didik kepada guru, berikut adalah mengelola data penilaian kinerja pada Gambar 4.22:

| FRANCESS<br>Ŧ<br><b>DINAS PENDIDIKAN</b><br><b>KECAMATAN WAY LIMA</b> | Priode | Penilaian Peserta Didik         |                | <b>Agustinus Sudarto</b><br>2022                                                                                            |          |  |
|-----------------------------------------------------------------------|--------|---------------------------------|----------------|----------------------------------------------------------------------------------------------------|----------|--|
| 噐<br>Dashboard                                                        |        | <b>Kuisioner Penilaian</b>      |                |                                                                                                    |          |  |
|                                                                       |        | 11223311                        |                |                                                                                                    |          |  |
| ≡<br>Penilaian Kepada Guru                                            |        |                                 |                |                                                                                                    |          |  |
| Penilaian Ortu Ke Guru                                                |        | Masukan Nama Orang Tua Siswa    |                |                                                                                                    |          |  |
|                                                                       |        |                                 |                |                                                                                                    |          |  |
|                                                                       |        | No Komponen                     |                |                                                                                                    |          |  |
|                                                                       |        |                                 |                |                                                                                                    |          |  |
|                                                                       |        |                                 | Pernyataan     |                                                                                                    | TP KD SR |  |
|                                                                       |        |                                 |                | Guru bekerja sama dengan orang tua untuk menyelesaikan kesulitan belajar putra/puri saya                                    |          |  |
|                                                                       |        | Kepercayaan dalam               |                | Guru mengubah perilaku putra/putri saya menjadi lebih baik                                                                  |          |  |
|                                                                       |        | memberikan<br>pendidikan kepada |                | Guru memberikan bimbingan dalam pembelajaran kepada putra/putri saya yang dapat<br>dimanfaatkan dalam kehidupan sehari-hari |          |  |
|                                                                       |        | peserta didik                   |                | Guru disenangi oleh putra/putri saya dan teman - temanya                                                                    |          |  |
|                                                                       |        |                                 | dengan catatan | Guru mengembalikan hasil belajar (PR, Tugas, Hasil Ulangan) Putra/putri saya dilengkapi                                     |          |  |
|                                                                       |        |                                 |                |                                                                                                    |          |  |
|                                                                       |        |                                 | Pernyataan     |                                                                                                    | TP KD SR |  |
|                                                                       |        |                                 |                | Guru memberitahukan perkembangan belajar putra/putri saya                                                                   |          |  |

**Gambar 4.31** Implementasi Penilaian Kinerja Orang Tua Kepada Guru

### **4.2 Pengujian Sistem**

Kelayakan sistem dilakukan setelah penulisan kode program. Kelayakan sistem dilakukan untuk memeriksa dan memastikan bahwa komponen-komponen telah berfungsi sesuai dengan yang diharapkan. Pengujian perlu dilakukan untuk mencari kesalahan-kesalahan atau kelemahan-kelemahan yang mungkin masih terjadi. Pengujian program dilakukan secara menyeluruh, pada pengujian program masing-masing program yang telah berjalan dengan benar dan baik bukan berarti program tersebut juga akan dapat berjalan dengan program lainnya dalam sistem dengan baik. Kumpulan dari semua program yang telah diintegrasikan perlu ditest kembali untuk melihat apakah suatu program dapat menerima input data dengan baik, dapat memprosesnya dengan baik dan dapat memberikan output kepada program yang lainnya. Secara spesifik ada beberapa kegiatan terhadap pengujian antara lain yaitu yaitu pengujian *black box testing.*